## **Tout télécharger l'album : (attention très gros volume …)**

- 1. **Ouvrir l'album avec le lien fourni** Par exemple : <https://photos.app.goo.gl/Ui8axZPNLd8LBFg26>
- 2. **Bouton droit de la souris sur icone**

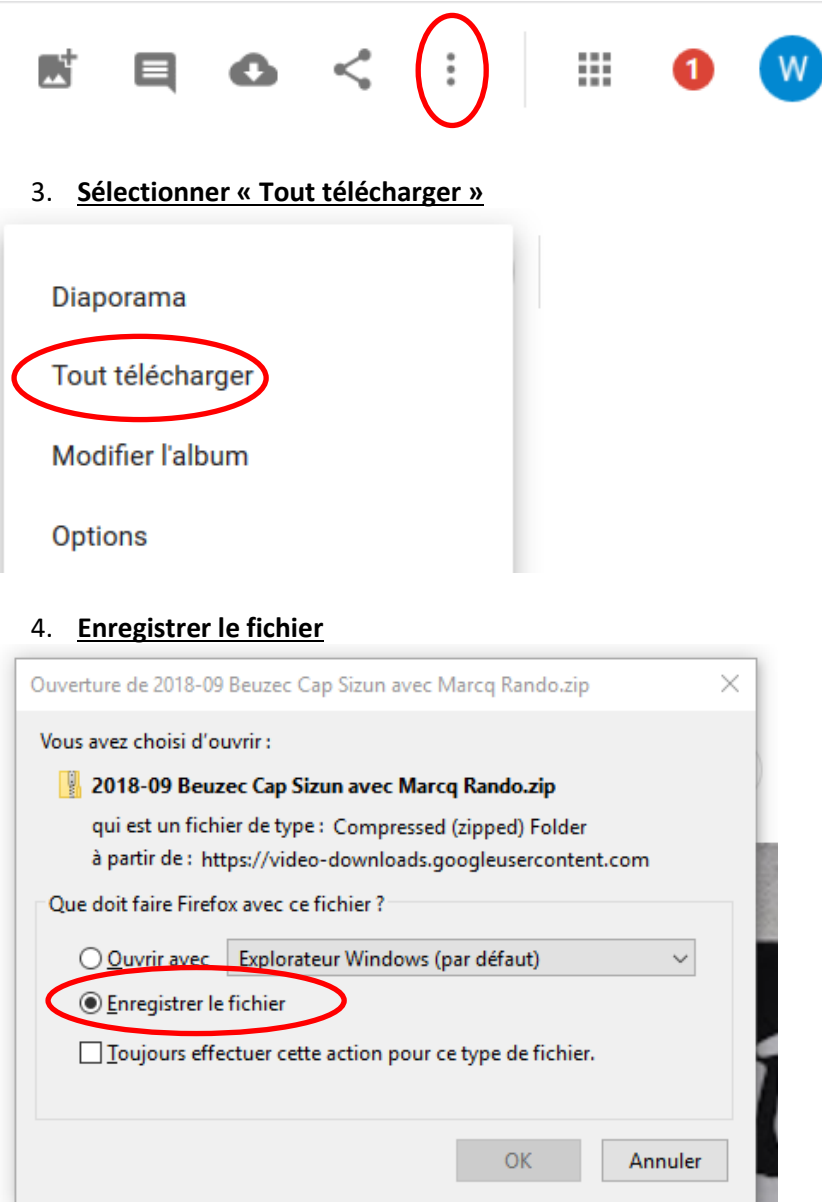

5. **Bouton droit de la souris sur le dossier « zippé »**

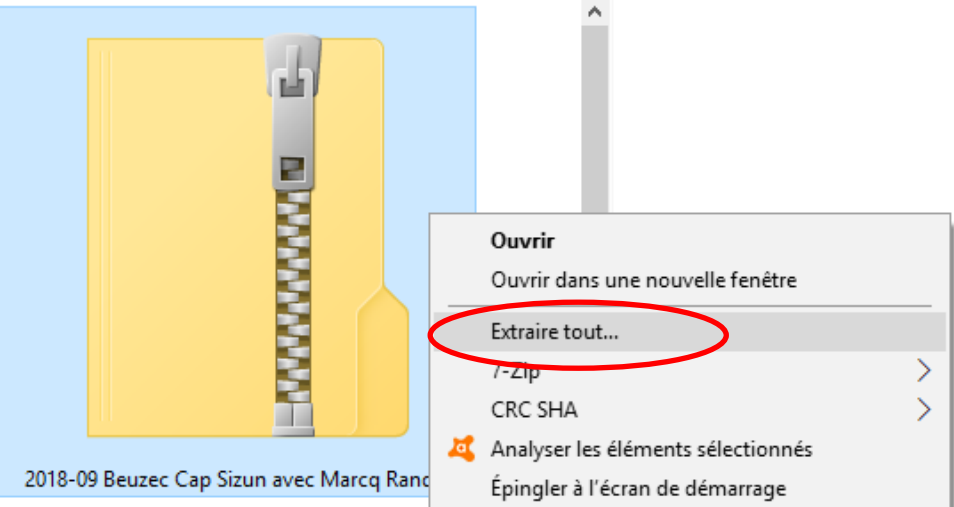

6. **Extraire** (par défaut il met le dossier « dézippé » à coté du dossier « zippé »)

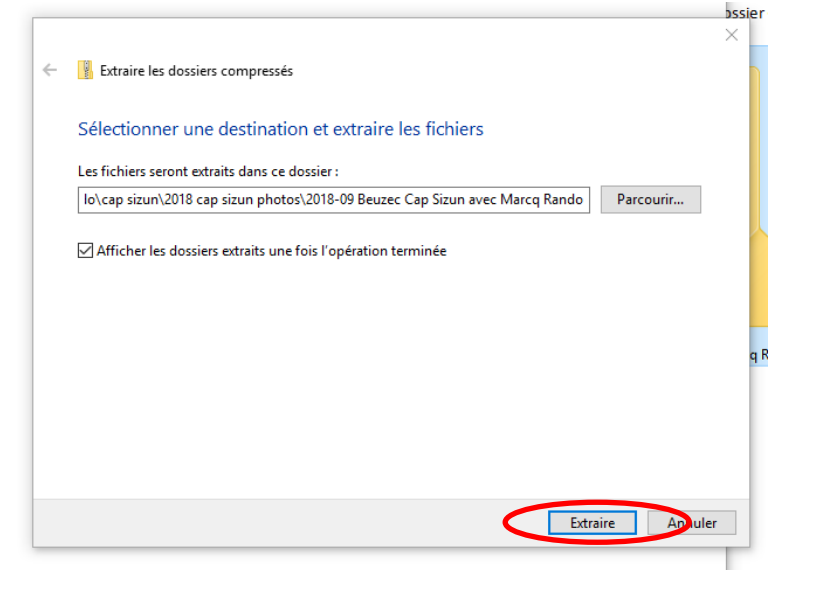

**7. Les photos sont dans le dossier « dézippé »**

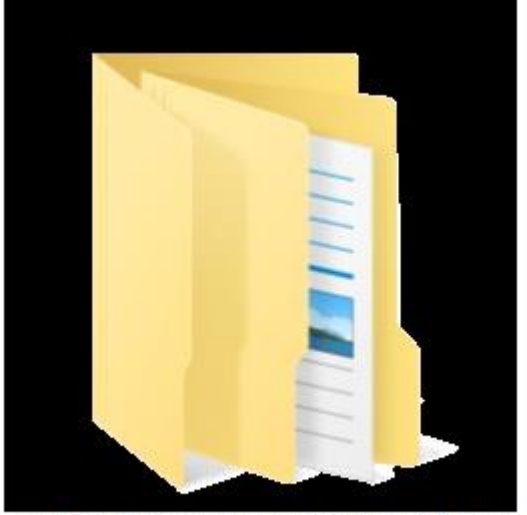

2018-09 Beuzec Cap Sizun avec Marcq Rando

## **Télécharger une photo ou un petit film (un(e) à la fois)**

- 1. **Ouvrir l'album avec le lien fourni** Par exemple : <https://photos.app.goo.gl/Ui8axZPNLd8LBFg26>
- 2. **Cliquer sur la photo ou le petit film**
- 3. **Bouton droit de la souris sur icone**

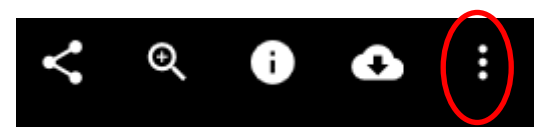

4. **Sélectionner « Télécharger »**

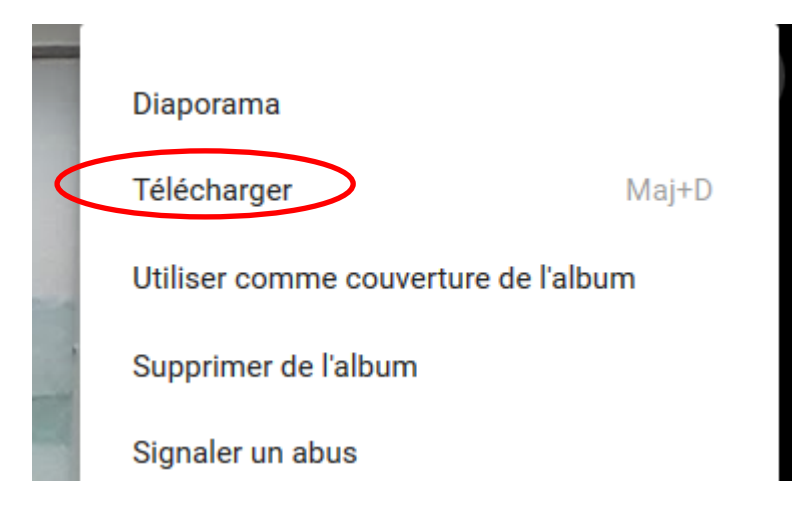

5. **Enregistrer le fichier**

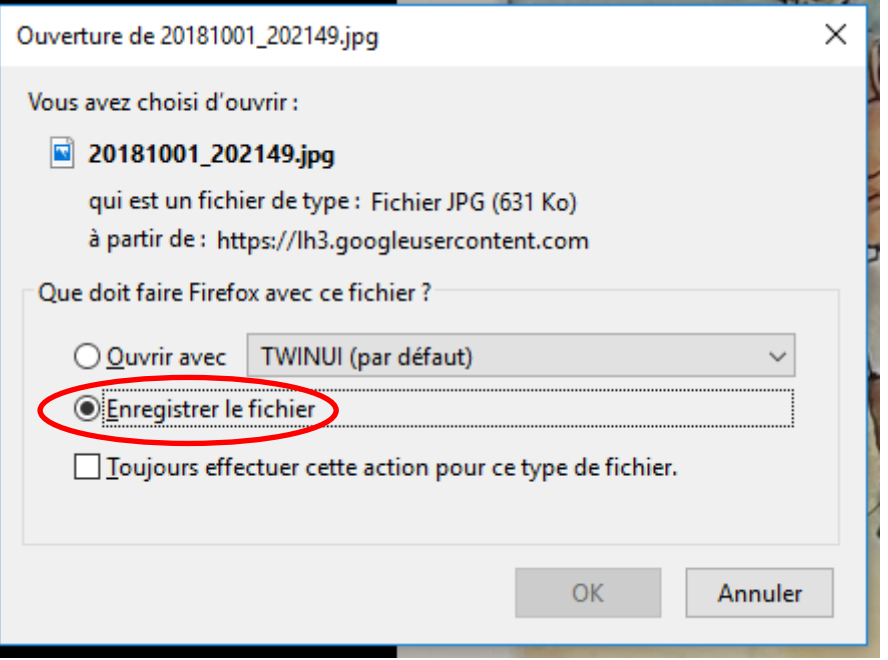

6. **Choisir le dossier de stockage** (renommer éventuellement)